# Dell<sup>TM</sup>Dual Video USB 3.0 Док-станция

Руководство пользователя

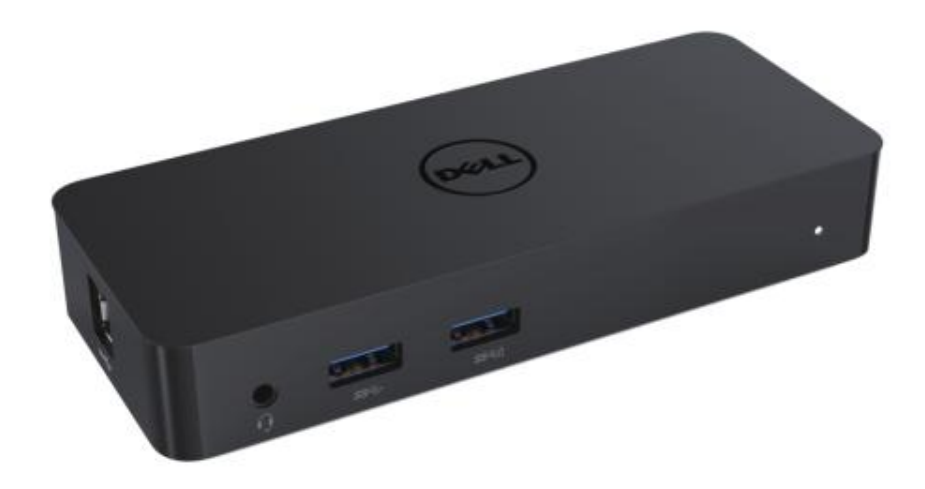

Модель D1000

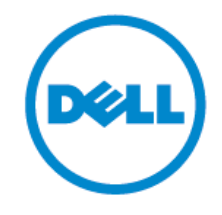

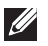

ПРИМЕЧАНИЕ. Знак «ПРИМЕЧАНИЕ» указывает на важную информацию, которая поможет пользователю более эффективно использовать компьютер.

ОСТОРОЖНО. Знак «ОСТОРОЖНО» указывает на риск повреждения оборудования или  $\triangle$ потери данных в случае невыполнения инструкций.

 $\mathbb{A}$ 

ОПАСНО: Знак «ОПАСНО» указывает на риск повреждения имущества, травмирования или смерти персонала.

#### **© 2017 Dell Inc. Все права защищены.**

Информация, содержащаяся в этом документе, может быть изменена без предварительного уведомления. Воспроизведение этих материалов любым способом без письменного разрешения компании Dell Inc. строго запрещено.

Используемые в тексте торговые марки: Dell и логотип Dell являются торговыми марками компании Dell Inc.; Intel®, Centrino®, Core™, и Atom™ являются торговыми марками или зарегистрированными торговыми марками компании Intel Corporation в США и других странах; Microsoft®, Windows®, и логотип кнопки «Пуск» Windows являются торговыми марками или зарегистрированными торговыми марками компании Microsoft Corporation в США и других странах; Bluetooth® является зарегистрированной торговой маркой компании Bluetooth SIG, Inc. и используется компанией Dell по лицензии; Blu-ray Disc™ является зарегистрированной торговой маркой Blu-ray Disc Association (BDA) и лицензируется для использования на дисках или в плеерах; другие торговые марки и названия могут использоваться в данном документе, для обозначения производителей или их продукции. Компания Dell Inc. не претендует на право собственности на эти торговые марки и названия, за исключением принадлежащих ей.

 $2017 - 06$  Rev. A02

#### **Комплект поставки**

- a. Док-станция Dell USB 3.0 (D1000)
- б. Кабель ввода-вывода USB 3.0
- в. Адаптер и шнур питания

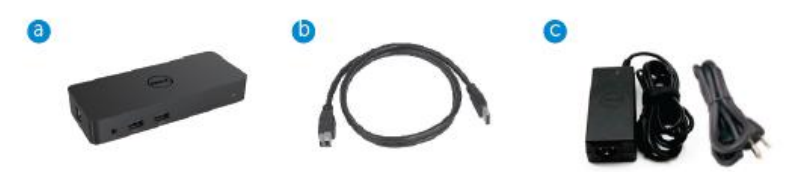

#### **Спецификации**

#### Входы

- 1 вход USB 3.0 (стандартный типа B)
- 1 вход питания постоянного тока

#### Выходы

- 2 выхода USB 3.0
- 1 выход USB 3.0 Power Share  $(0)$  с поддержкой зарядки от батарей ВС 1.2 и 2.1A.
- 1 выход VGA
- 1 выход HDMI
- 1 выход DisplayPort
- Gigabit Ethernet
- Комбинированный выход аудиосигнала (наушники/микрофон)

#### **Максимальное разрешение и частота обновления для дисплея:**

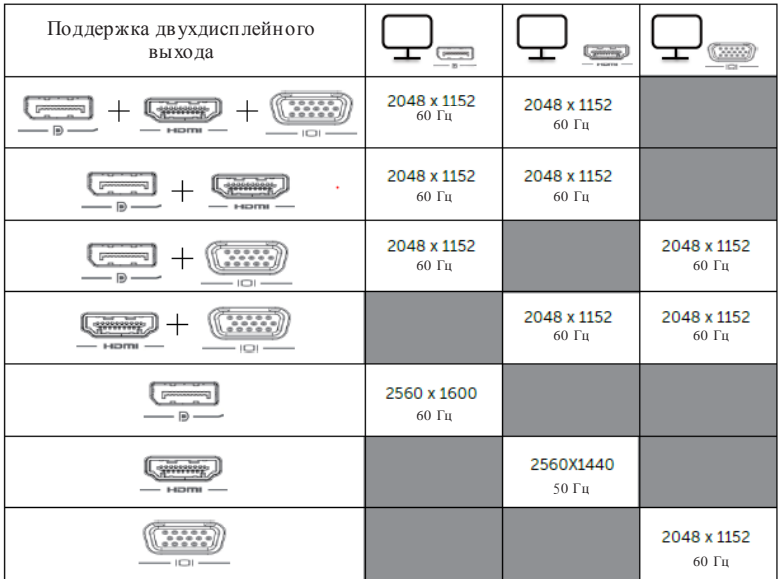

## **Обзор изделия**

Вид спереди

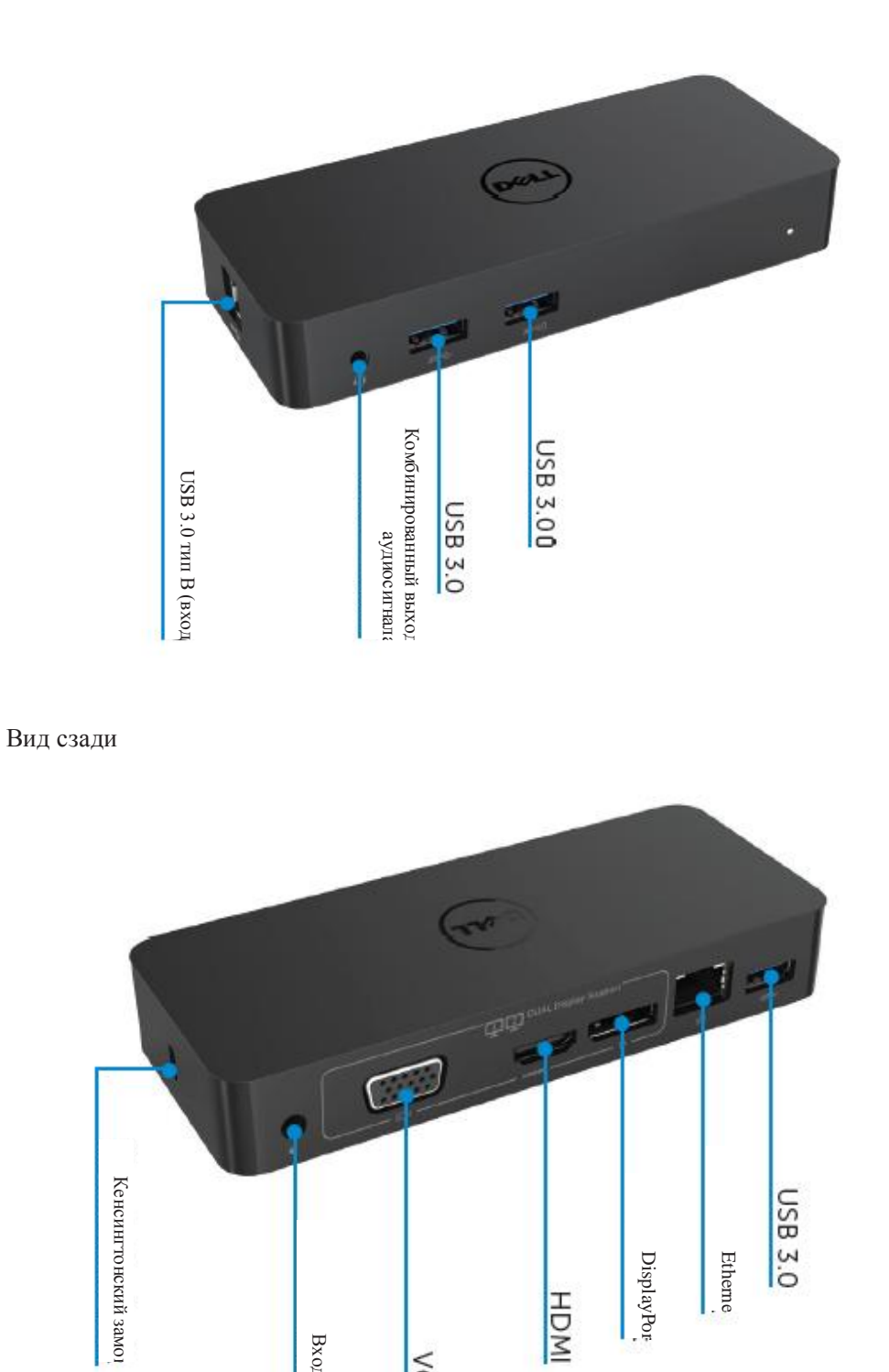

Вход питания

**VGA** 

Вход питании

#### **Рекомендуемые характеристики системы**

#### Оборудование

Процессор: Intel Core i5 или i7 2+ ГГц/AMD Llano или выше

Память: 4 Гб

Видеокарта: Intel HD 4000, ATI Radeon HD5/6xxx, NVidia GeForce 4xxM или выше\*

\* Любые видеокарты Intel Core 2 Quad, i3, i5, i7 или AMD Phenom, Jaguar также соответствуют спецификациям процессора.

USB: не менее одного порта USB 3.0

#### Операционная система

Win 7/Win 8/ Win 8.1/Win 10; 32/64 бит Chrome OS R51 далее

#### **Рекомендуемый адаптер питания**

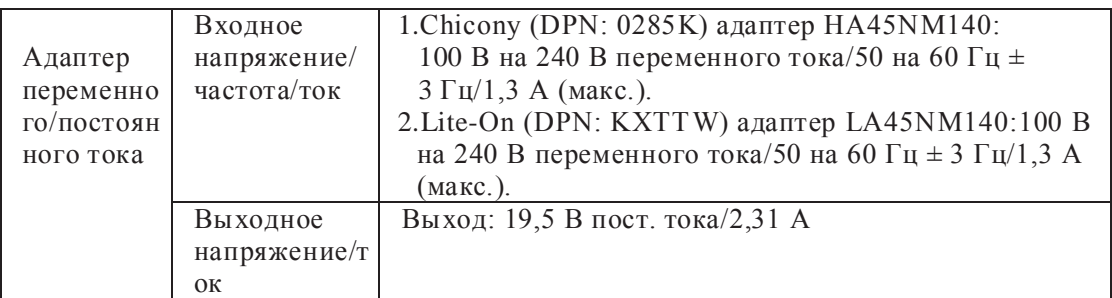

#### **Рабочая температура:**

Макс. рабочая температура 40 oC

#### **Установка под Windows 7/8/8.1/10**

#### **Примечание.** Установка без входящего в комплект поставки флеш-диска USB.

1. Подключите док-станцию к ноутбуку.

Рекомендуется загрузить последние версии драйверов со страницы поддержки DisplayLink [www.displaylink.com/support](http://www.displaylink.com/support)

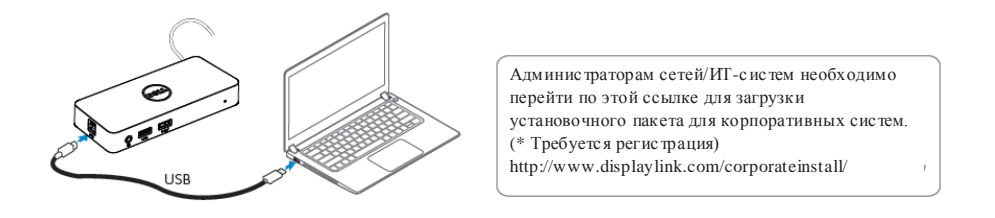

- 2. Windows автоматически запустит установку драйвера DisplayLink.
- 3. Следуйте инструкциям на экране до завершения установки.

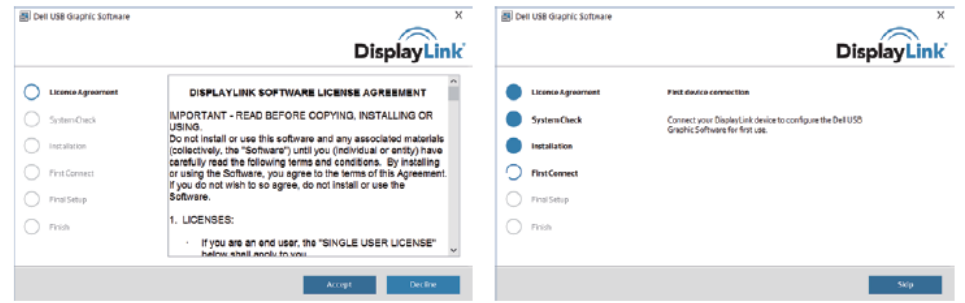

4. Подключите док-станцию и периферийные устройства к ПК.

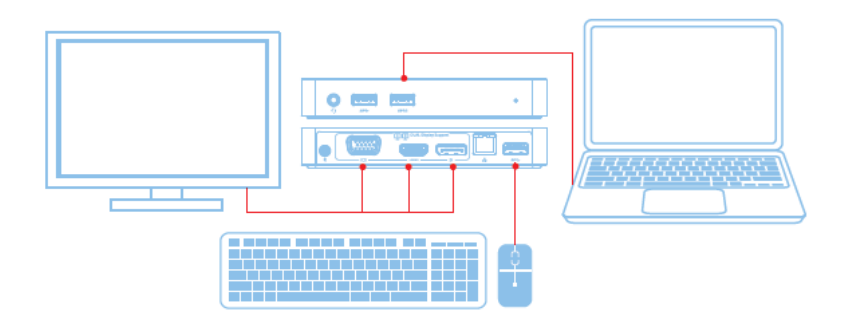

## **Характеристики**

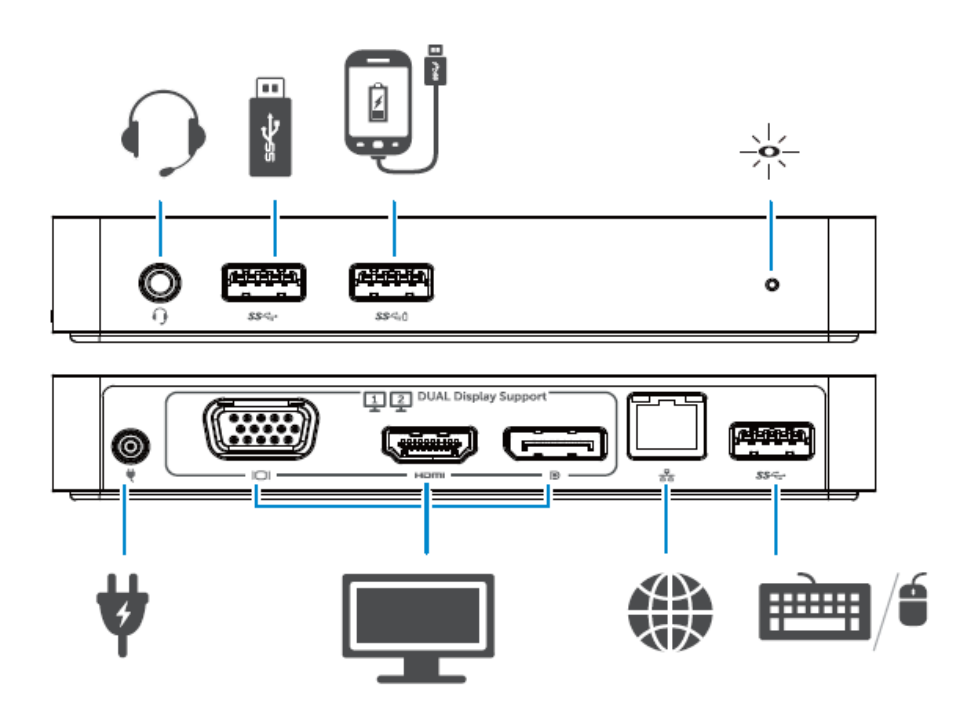

#### **Меню DisplayLink Manager**

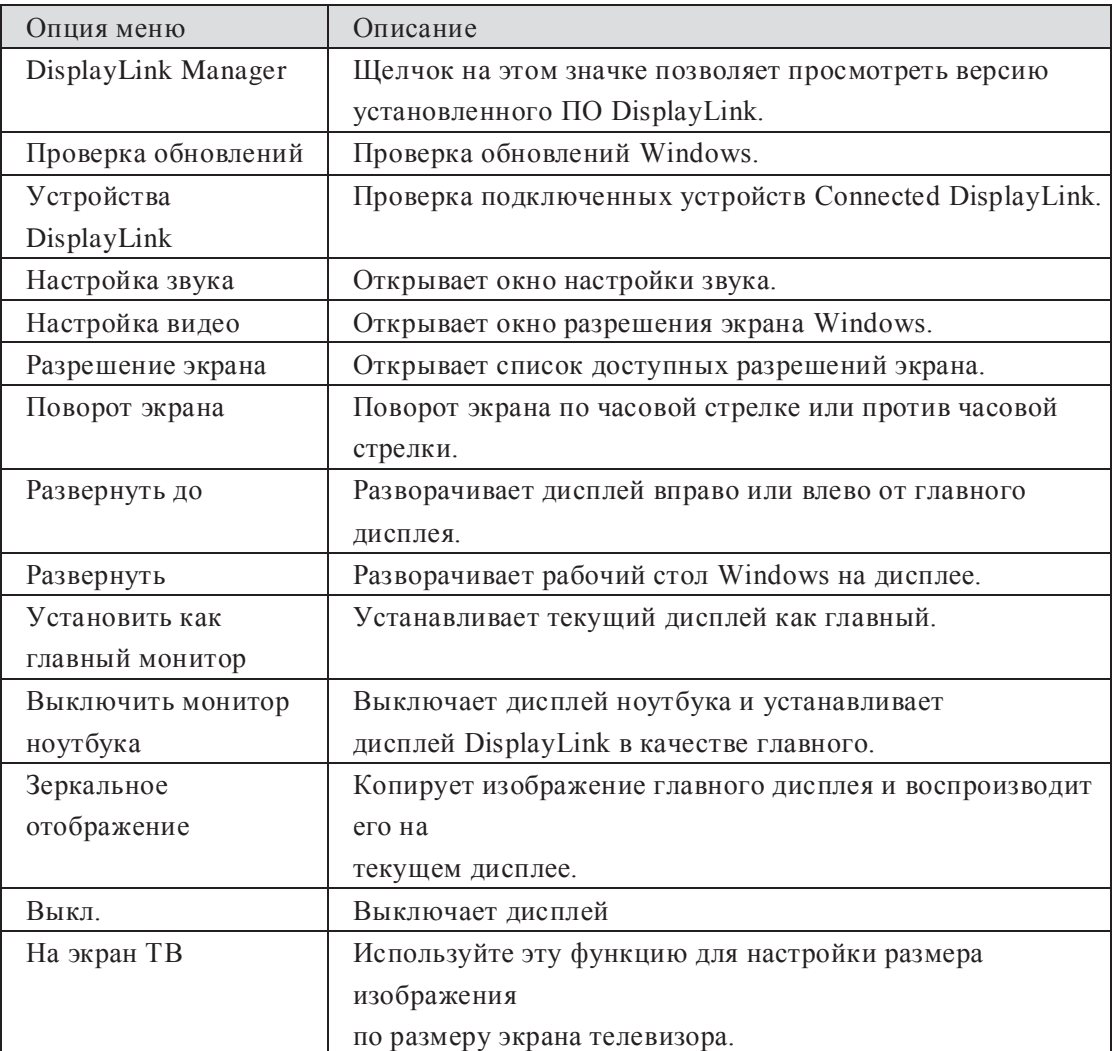

#### **Настройка развернутого режима дисплея**

- 1. Щелкните по значку DisplayLink. 삁
- 2. Выберите «Развернуть».

Дисплей разворачивается в направлении, в котором он был развернут при последнем включении этого режима. Для настройки выберите пункт меню «Развернуть до» и выберите одну из опций. Устройство перейдет в развернутый режим и разместит окно слева/справа/выше/ниже главного монитора.

### **Настройка режима зеркального отображения дисплея**

- 1. Щелкните по значку DisplayLink. 많
- 2. Выберите «Зеркальное отображение».

Разрешение, глубина цвета и частота обновления главного экрана воспроизводятся на мониторе устройства, подключенного к графическому устройству DisplayLink USB.

#### **Настройка размера изображения по размеру экрана телевизора**

1. Для настройки размера изображения по размеру экрана телевизора выберите опцию «На экран ТВ» в графическом интерфейсе DisplayLink.

Откроется следующее окно:

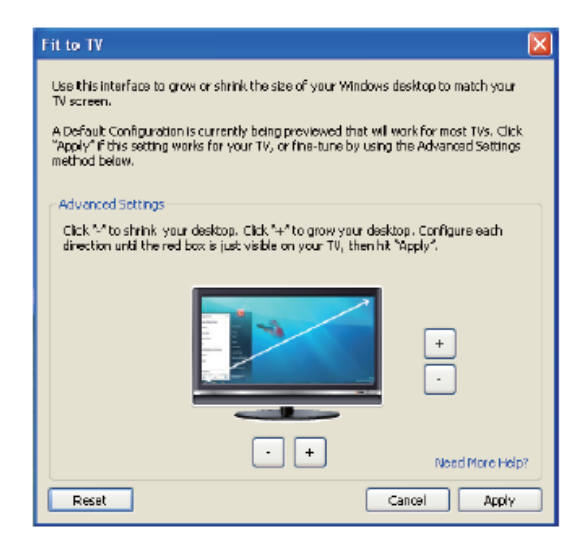

2. На экране DisplayLink появится красная рамка.

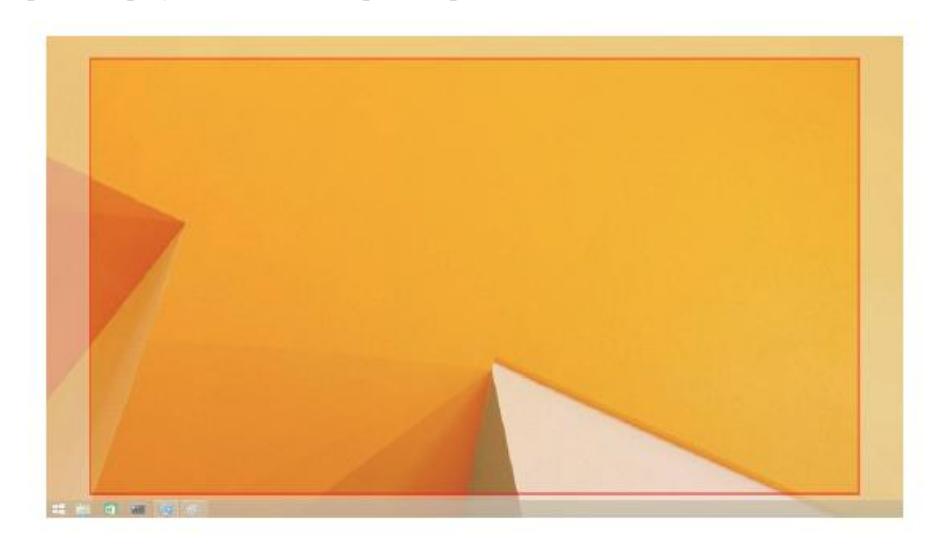

Красная рамка показывает размер нового рабочего стола Windows. С помощью кнопок «+» и «-» в окне «На экран ТВ» измените размер красной рамки по размеру экрана телевизора.

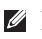

Примечание. Для более точной настройки размера рамки удерживайте клавишу CTRL, нажимая кнопки «+» и «-».

3. После установки красной рамки у краев ТВ-экрана, нажмите кнопку «Применить», чтобы изменить размер рабочего стола Windows.

## **Вопросы и ответы о док-станции Dell Dual Video USB 3.0 D1000**

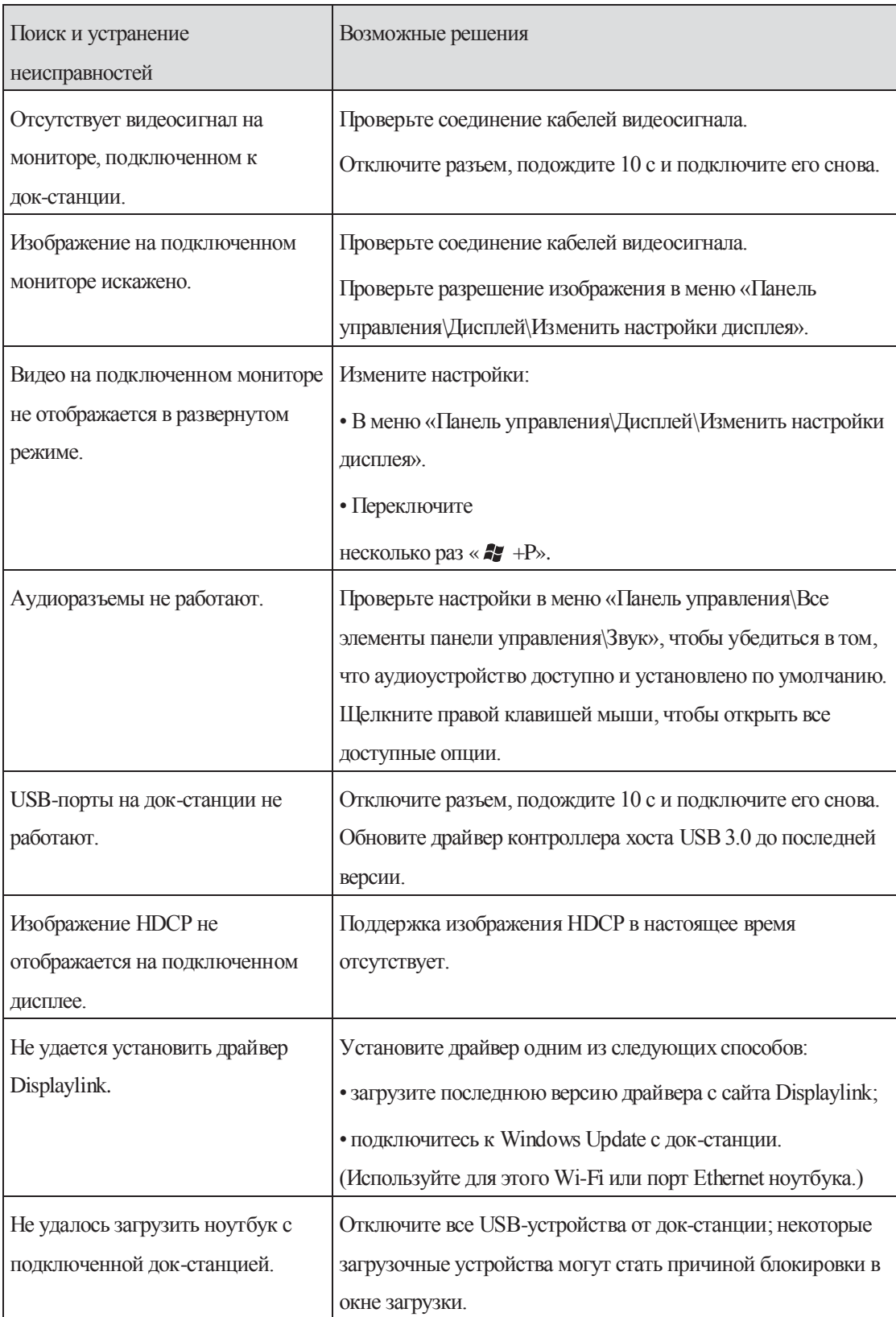

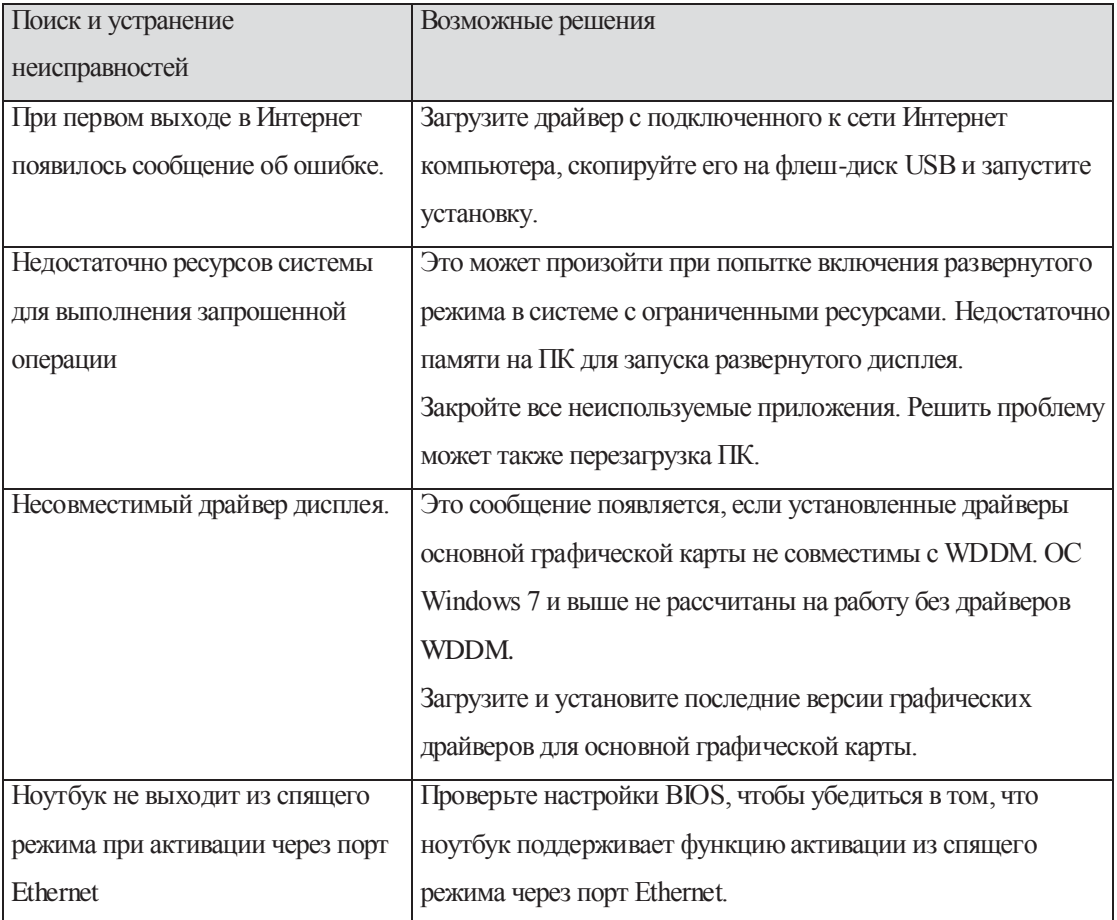

#### **Индикация светодиода питания**

Нормальный рабочий режим: ярко-белый свет Режим ожидания платформы: белый свет Отключение питания: свет выключен.

#### **Нормативная информация**

Док-станция Dell Dual Video USB 3.0 D1000 соответствует правилам FCC/CE и отвечает международным законодательным требованиям в отношении соответствия стандартам, инженерных принципов и экологических норм.

#### **Контактные данные компании Dell:**

- 1. Перейдите на сайт www.dell.com/support
- 2. Выберите свою категорию поддержки
- 3. Выберите ссылку на необходимую услугу или поддержку.

Или перейдите на сайт

[http://www.displaylink.com/support/.](http://www.displaylink.com/support/)

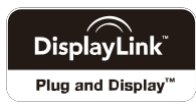